# STRONG-2020 PrecisionSM status and plans

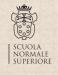

Alberto Lusiani Scuola Normale Superiore and INFN, sezione di Pisa

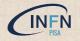

PrecisionSM meeting 18 December 2020

#### Introduction

#### goals (my view)

- build repository of low-energy precision measurements data
  - ▶ in a format and with instructions and examples to be readily usable
- ▶ provide instances of useful elaborations, e.g. calculation of (part of) muon g-2 HVP contribution

#### current plans

- ► rely on HEPData.net as measurements repository
  - check existing data, promote / organize data submissions
- build web site that links to measurement data on HEPData.net and organizes the content
- provide code examples that download and elaborate data of precision measurements
  - store in git repository

#### measurements selection

- lacktriangle  $\sigma(e^+e^ightarrow$  hadrons) to compute HVP & LBL contributions to muon  $g{-}2$
- possible extension: tau spectral functions

#### HEPData.net

- ► HEP data public storage web site, mainly used by LHC experiments
- well defined submission data format, functionally adequate for our data of interest
- ▶ uses YAML and JSON, can export to Root format and other formats
- measurements on HEPData.net link their InspireHEP.net publication InspireHEP.net back-links HEPData.net
- possible to download data and metadata programmatically
- ▶ first release of HEPData.net involved some autonomous measurement data harvesting
  - ▶ these old submissions were checked and found to fall short of our requirements
- second (current) HEPData.net release authorizes submissions from contact persons from experiments
  - submissions with higher quality
  - ▶ some experiments are quite active in promptly uploading their published data

### HEPData.net (2)

- ► coordinator has privileges for submission (A.L. accepted as STRONG-2020 coordinator)
- coordinator appoints uploader and reviewer, giving appropriate permissions
- Stefan Mueller has prepared a working submission of data provided by a KLOE paper
  - ▶ submission OK and follows all HEPData.net prescriptions
  - personally, would like to use a leaner data format on submissions
  - ► have discussed the matter with Graeme Watt of HEPData: leaner formats can be used for submissions plan to design a leaner submission format and understand all implications

## HEPData.net provisional submission of KLOE10 $e^+e^- \rightarrow \pi^+\pi^-(\gamma)$

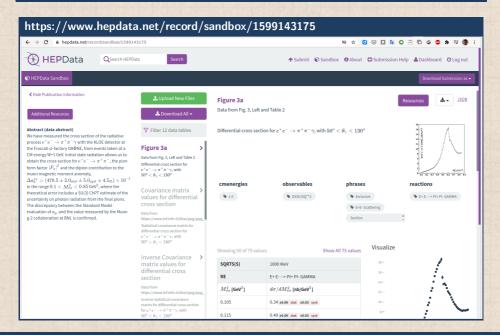

#### PrecisionSM collaborative web site

#### https://precision-sm.github.io/

PrecisionSM Posts ▼ About RSS feed

Search

#### **Draft PrecisionSM web site**

- · Example code to create a responsive plot using results stored in HEPData.net
- Example of responsive plot integrated in this website
- Example notebook
- · Fedor Ignatov responsive plots

Contents © 2020 PrecisionSM Group - Powered by Nikola

### PrecisionSM collaborative web site, responsive plot

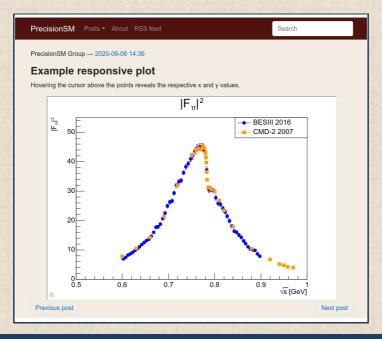

### PrecisionSM collaborative web site, responsive plot (2)

re-using (with his collaboration) techniques used by F. Ignatov in https://cmd.inp.nsk.su/~ignatov/vpl/

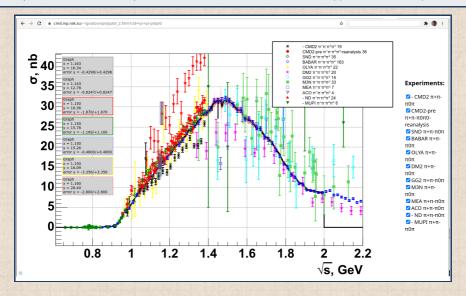

### PrecisionSM collaborative web site, segment of a notebook

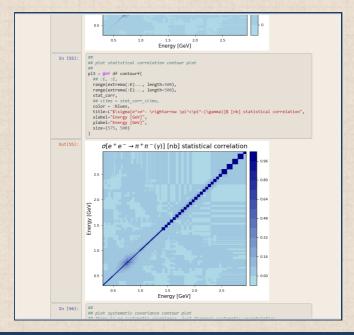

#### Web site collaborative framework

- source web site files on Github repository
- ► Nikola static web generator generates website (= HTML, CSS and javascript)
- simple procedure to publish on Github Pages at https://precision-sm.github.io/
  - ▶ generated web site can be published anywhere else if more convenient
- ▶ web pages are edited in simplified markup languages like Markdown
  - ▶ but HTML, CSS and Javascript can be used if desired
- collaborators can be added as editors of Github repository
- written, tested and documented procedure to convert data into responsive jsRoot plots (https://precision-sm.github.io/posts/mk-hepdata-plot/)

### Next steps

- responsive plot feature of channel selection (know how to do it, just matter of available time)
- collect list of measurements to be uploaded to HEPData.net
- organize and collaborate with experiments to upload the measurements' data
- produce responsive plots from data uploaded on HEPData.net (semi-automatic)
- document measurements in web site
- ▶ link to HEPData.net, inspirehep, brief description, plots
- organize measurements in categories
- publish example code pieces: data downloading, elaborations

# Thanks for your attention!

# Backup Slides

### Website workflow

```
##-- install code
shell: pip3 install -user -U nikola notebook ghp-import2
##-- get website source
shell: git clone git@github.com:precision-sm/precision-sm.github.io.git
shell: cd precision-sm.github.io/
##-- web files in branch "master", source in branch "src"
shell: git branch
* master
shell: git checkout src
shell: git branch
master
* src
##--source of web pages in rst, markdown, jupyter notebooks and other
shell: Is pages posts
##-- build web site, destination in output/
shell: nikola build
##-- upload to github pages
shell: nikola github_deploy
##-- view web site locally for development
shell: nikola auto -browser
```

### Additional notes on collaborative web site

- Nikola documentation:
  - ► https://getnikola.com/getting-started.html
  - ▶ https://getnikola.com/creating-a-site-not-a-blog-with-nikola.html
- ► Github Pages documentation: https://pages.github.com/
  - ► master & src branches are specific to github pages
- ▶ if web site hosted elsewhere
  - content of src branch should be in master branch
  - ▶ content of output/ directory (generated web site) should not be included in versioned repository
  - ► content of output/ should be copied in the web site root directory
- free account functionality of github appropriate for the moment
- evolution to different hosting framework is straightforward

### home page source index.rst

```
.. title: Main Page
  slug: index
.. date: 2020-06-28 18:41:26 UTC+02:00
.. tags:
.. category:
.. link:
.. description:
.. has_math: true
.. type: text
.. hidetitle: true
.. image:: /images/colibri-plain.svg
    :target: /images/colibri-plain.svg
    :width: 12 em
    :align: right
Draft PrecisionSM web site
* 'Example code to create a responsive plot using results stored in HEPData.net
  </posts/mk-hepdata-plot/>'_
* 'Example of responsive plot integrated in this website </posts/example-responsive-plot/>'_
* 'Example notebook </posts/BaBar-ep-em-to-pip-pim/>'_
* 'Fedor Ignatov responsive plots </posts/fedor-ignatov-e%2Be-to-hadrons-plots/>'_
```

.. title: example responsive plot
.. slug: example-responsive-plot

### home page source for responsive plot

```
.. date: 2020-09-06 14:36:05 UTC+02:00
.. tags:
.. category:
.. link:
.. description:
.. type: text
.. hidetitle: true
Example responsive plot
.. TEASER_END
Hovering the cursor above the points reveals the respective x and y values.
.. raw:: html
  <iframe
    style="width:90%; height:67.5vh; margin:0px auto; display:block;"
    src="/jsroot/index.htm?nobrowser&file=../resp-plots/precsm-resp-plot-example.root&item=F_pip_pim&opt=ep">
  </iframe>
```